# *Under Construction:* **Property Editors**

*by Bob Swart*

**Delphi offers a Tools API, which allows us to extend the functionality of the Delphi IDE itself. There are four different Tools API interfaces: for Experts (see Issue 3), Version Control Systems, Component Editors and Property Editors. They offer us the functionality we need to add new IDE features or enhance the existing ones!**

# **Property Editors**

Property editors are, like Experts and Version Control Systems, in this sense extensions of the Delphi IDE. That may sound very difficult or complex, but is in fact very easy. You can even write a property editor without knowing it – for enumerated types, for example. Remember the color property of a TForm? When you want to enter a value, you get a drop-down list showing all possible choices. That's an enumerated type property editor, a very easy one, and we can make one with only a few lines of code.

As an example, I've picked the Starfleet rank overview (as a confirmed *Trekkie* what do you expect!). Or, in Object Pascal, the enumerated type which is shown in Listing 1.

In this case, like all other enumerated types, we must make sure that the user cannot make a mistake, by typing "commonder" instead of "commander" for example. We need to offer a list of limited choices: a drop-down list. Well, that's exactly what the user gets when s/he drops the TOfficer component shown in Listing 2 onto a form (see Figure 1).

So, we haven't done anything special but our first personal property editor is up and running! And who knows, it might even be your second or third, now that you think about it...

There's actually much more to property editors than meets the eye and we've only scratched the surface. Let's look deeper and see if we can do even more. To do that, we need to check out the one Tools API source file which defines the behaviour of the property editors for which you do need to write code: DSGNINTF.PAS (in directory \DELPHI\SOURCE\VCL). This file contains not only the definition for the base class TPropertyEditor, but also numerous derived property editors for the properties of the VCL components of Delphi itself. Most of these property editors are available for our use as well, like the TEnumProperty we used for the TRang enumerated type in the first example.

## **Existing Property Editors**

Before we actually take a look at a property editor from the inside, let's first examine what kinds of property editors already exist in Delphi. To do that, start a new project, add uses DsgnIntf; to the implementation section, compile, open the browser and search for TPropertyEditor – see Figure 2.

➤ *Figure 1*

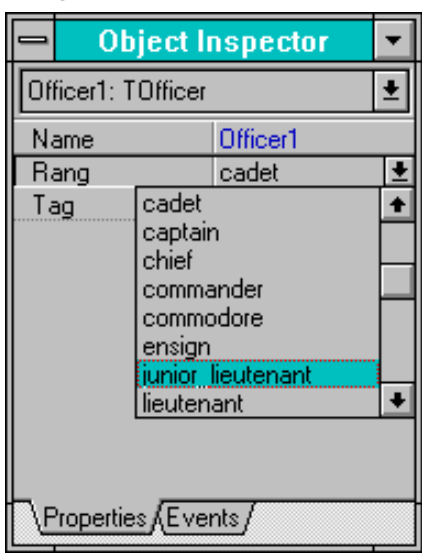

```
➤ Listing 1
```

```
Type
  .<br>TRang = (cadet, midshipman, chief, ensign,
            junior_lieutenant, lieutenant,
             lieutenant_commander, commander,
            captain, commodore, admiral);
```
# ➤ *Listing 2*

```
unit Officer;
interface
uses Classes;
Type
   TRang = (cadet, midshipman, chief, ensign, junior_lieutenant, lieutenant,
     lieutenant_commander, commander, captain, commodore, admiral);
   TOfficer = class(TComponent)
   private
     FRang: TRang;
   published
     property Rang: TRang read FRang write FRang;
   end;
procedure Register;
implementation
procedure Register;
begin
   RegisterComponents('Dr.Bob', [TOfficer]);
end;
end.
```
If I count correctly, there are at least 21 property editors registered by the DSGNINTF unit. Note, however, that there are actually even more property editors available, like the TPictureEditor in \DELPHI\LIB\PICEDIT.DCU (I'll return to this later on...).

### **TPropertyEditor**

What does a property editor look like? Well, like an expert, it is derived from a base class, from which we need to override some methods in order to make things work our way. The TPropertyEditor base class is defined as shown in Listing 3 (I've left out the private parts, as we can't touch them anyway).

A TPropertyEditor edits a property of a component, or a list of components, selected into the Object Inspector. The property editor is created based on the type of the property being edited, as determined by the types registered by RegisterPropertyEditor. A TPropertyEditor is used by the Object Inspector whenever a property is modified.

For now, we will just focus on a subset of the methods which can be overridden to change the behaviour of the property editor (we'll get back to the others in a future instalment of this column).

GetAttributes is the most important method, as it determines the kind of property editor and its behaviour. There are three kinds of property editors (other than the default editbox-type): a dropdown value list (we've seen that one before), a sub-property list and a dialog. GetAttributes returns a set of type TPropertyAttributes:

- $\ge$  paValueList: The property editor can return an enumerated list of values for the property. If GetValues calls Proc with values then this attribute should be set. This will cause the dropdown button to appear to the right of the property in the Object Inspector.
- $>$  paSubProperties: The property editor has sub-properties which will be displayed indented and below the current property in standard outline

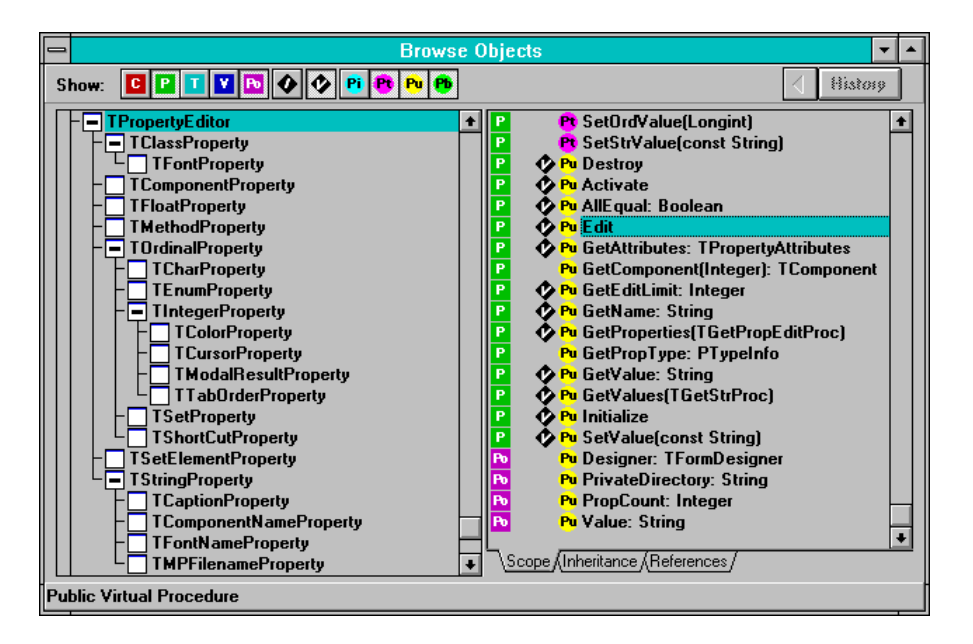

➤ *Figure 2*

```
Type
   TPropertyEditor = class
  protected
     function GetPropInfo: PPropInfo;
     function GetFloatValue: Extended;
     function GetFloatValueAt(Index: Integer): Extended;
     function GetMethodValue: TMethod;
     function GetMethodValueAt(Index: Integer): TMethod;
     function GetOrdValue: Longint;
     function GetOrdValueAt(Index: Integer): Longint;
     function GetStrValue: string;
     function GetStrValueAt(Index: Integer): string;
     procedure Modified;
     procedure SetFloatValue(Value: Extended);
     procedure SetMethodValue(const Value: TMethod);
     procedure SetOrdValue(Value: Longint);
     procedure SetStrValue(const Value: string);
  public
    destructor Destroy; override;
     procedure Activate; virtual;
     function AllEqual: Boolean; virtual;
     procedure Edit; virtual;
     function GetAttributes: TPropertyAttributes; virtual;
     function GetComponent(Index: Integer): TComponent;
     function GetEditLimit: Integer; virtual;
     function GetName: string; virtual;
     procedure GetProperties(Proc: TGetPropEditProc); virtual;
     function GetPropType: PTypeInfo;
     function GetValue: string; virtual;
     procedure GetValues(Proc: TGetStrProc); virtual;
     procedure Initialize; virtual;
     procedure SetValue(const Value: string); virtual;
     property Designer: TFormDesigner read FDesigner;
     property PrivateDirectory: string read GetPrivateDirectory;
     property PropCount: Integer read FPropCount;
     property Value: string read GetValue write SetValue;
 and.
```
# ➤ *Listing 3*

format. If GetProperties will generate property objects then this attribute should be set.

- $\ge$  paDialog: Indicates that the Edit method will bring up a dialog. This will cause the '...' button to be displayed to the right of the property in the Object Inspector.
- $>$  paSortList: The Object Inspector will sort the list returned by GetValues (by name).
- $\geq$  paAutoUpdate: Causes the SetValue method to be called on each change made to the editor instead of after the change has been approved (eg the Caption property).
- $>$  paMultiSelect: Allows the property to be displayed when more than one component is selected. Some properties are not appropriate for multi-selection (eg the Name property).
- $>$  paReadOnly: The value is not allowed to change.

GetValue returns the string value of the property. By default this returns (unknown). This should be overridden to return the appropriate value. GetValues is called when paValueList is returned in GetAttributes. It should call the argument Proc for every value which is acceptable for this property. TEnumProperty will pass every element in the enumeration, as we can see in Figure 1.

SetValue(Value) is called to set the value of the property. The property editor should be able to translate the string and call one of the SetXxxValue methods. If the string is not in the correct format or not an allowed value, the property editor should generate an exception describing the problem. SetValue can ignore all changes and allow all editing of the property to be accomplished through the Edit method (eg the Picture property).

Edit is called when the '...' button is pressed or the property is double-clicked. This can, for example, bring up a dialog to allow the editing the property in some more meaningful fashion than by text (eg the Font property).

# **TFileNameProperty**

With these few basic methods we now have enough power at our disposal to write our first non-trivial property editor: an open filename dialog property editor for filename properties.

We must remember that writing components is essentially a nonvisual task and writing property editors is no different. We have to write a new unit by hand in the editor (see Listing 4). We need to specify that we want a dialog type of property editor, so we return [paDialog] in the GetAttributes function. Then, we can do as we like in the Edit procedure, which in this case involves a TOpenDialog to let us find any existing file.

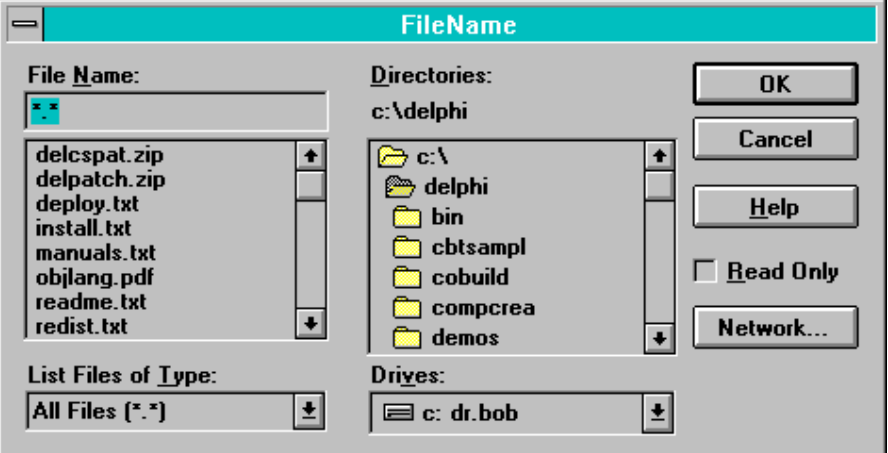

### ➤ *Figure 3*

```
unit FileName;
interface
uses DsgnIntf:
Type
   TFileNameProperty = class(TStringProperty)
   public
    function GetAttributes: TPropertyAttributes; override;
     procedure Edit; override;
   end;
implementation
uses
  Dialogs, Forms;
function TFileNameProperty.GetAttributes: TPropertyAttributes;
begin
   Result := [paDialog]
end {GetAttributes};
procedure TFileNameProperty.Edit;
begin
   with TOpenDialog.Create(Application) do
   try
     Title := GetName; { name of property as OpenDialog caption }
 Filename := GetValue;
 Filter := 'All Files (*.*)|*.*';
     HelpContext := 0;
     Options := Options + [ofShowHelp, ofPathMustExist, ofFileMustExist];
     if Execute then SetValue(Filename);
   finally
    Free
   end
end {Edit};
end.
```
#### ➤ *Listing 4*

Note that we call the GetName function of the property editor to get the name of the actual property for which we want to fire up the TOpenDialog. For a property called FileName, this would result in the example shown in Figure 3.

In just a few lines of code we've written a TFileName property editor which will give great support at design time for all our components which use a property of type TFileName. This illustrates that property editors have an enormous potential for designers of Delphi components.

# **TFileModeProperty**

We've seen how we can create and execute a simple TOpenDialog as a property editor. But instead of just a TOpenDialog component, we can of course show a complete newly designed form in our property editor's Edit method.

Let's design a FileMode property editor in which we can specify both the file access (read-only, write-only, read-write) and file sharing (deny-none, deny-read, deny-write, deny-all) values for a file. The code for a simple form to enable us to pick these options using two TRadioGroup controls is shown in Listing 5.

I've used two TRadioGroups to hold the items we can choose from in a list, just like a listbox or combobox. I think the TRadioGroup is probably one of the most underestimated components on the palette: one RadioGroup is capable of showing several radio buttons which are all easily accessible.

The form is shown in action in Figure 4, specifying a read-only deny-none filemode.

To turn this form into a property editor, we only need to activate it at the right time (ie in the Edit method of the TFileModeProperty editor), and set and get the actual value of the filemode property we need. See Listing 6.

# **TFileInfo**

To illustrate the use of this TFileModeProperty editor, I've designed a new component called TFileInfo, derived from a standard non-visual TComponent, with two new properties: FileName and FileMode. The first one is connected to the TFileName property editor we created earlier, while the second one uses the TFileMode property editor to interactively set the desired FileMode. See Listing 7.

Note that this component registers its own property editors in the

# ➤ *Figure 5*

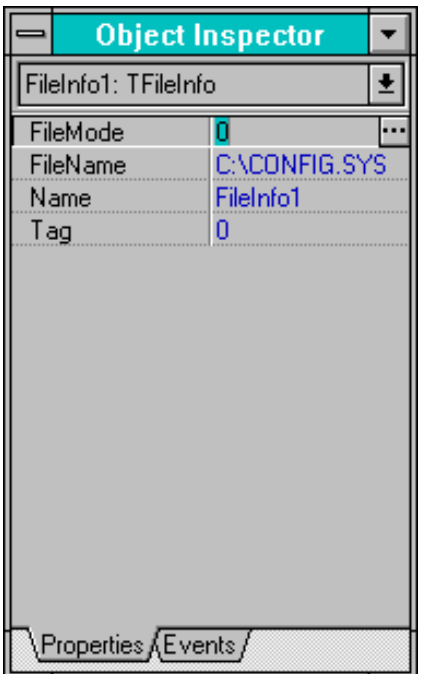

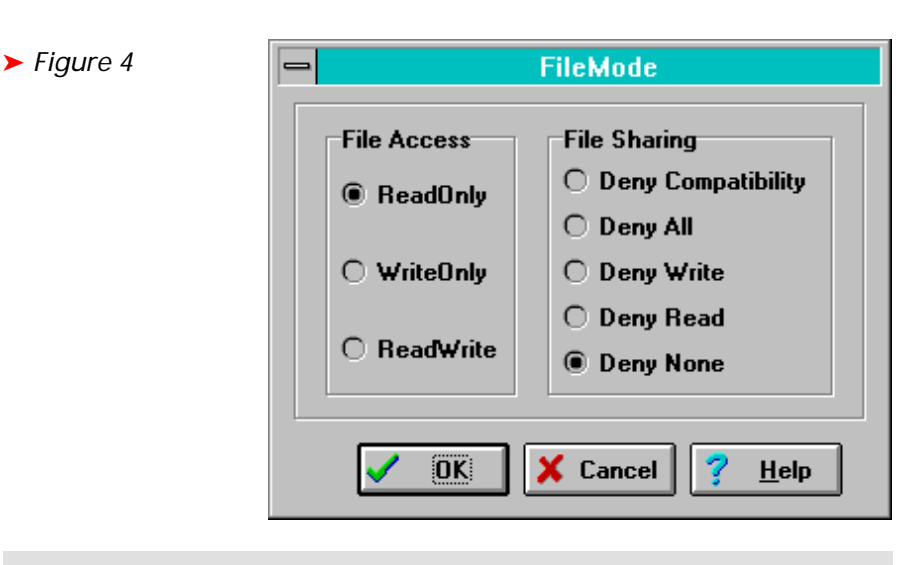

```
unit FileMode;
interface
uses
   Forms, Buttons, StdCtrls, ExtCtrls;
Type
   TFileModeDlg = class(TForm)
    OKBtn: TBitBtn;
     CancelBtn: TBitBtn;
     HelpBtn: TBitBtn;
     Bevel1: TBevel;
     FileAccess: TRadioGroup;
     FileSharing: TRadioGroup;
     procedure OKBtnClick(Sender: TObject);
     procedure FormActivate(Sender: TObject);
   public
     FileShareMode: Word;
   end;
implementation
{$R *.DFM}
procedure TFileModeDlg.FormActivate(Sender: TObject);
begin
 FileAccess.ItemIndex := (FileShareMode MOD $10);
 FileSharing.ItemIndex := (FileShareMode SHR 4)
end;
procedure TFileModeDlg.OKBtnClick(Sender: TObject);
begin
  FileShareMode := FileAccess.ItemIndex + (FileSharing.ItemIndex SHL 4)
end;
end.
```
#### ➤ *Listing 5*

Register procedure where the component itself is registered. Figure 5 shows the TFileInfo component in action with the two new property editors.

#### **TBUUCode**

While TFileInfo is but an example component, we can easily extend the TBUUCode components for file UUEncoding and UUDecoding from the last few issues, using these property editors for the InputFile property.

In fact, I've already done so and the new source code for the TBUUEnCode and TBUUDeCode components is (again) included on the subscribers' disk with this issue.

# **TPictureEditor**

We've already seen how to make picture editors that behave like dialogs. And this reminds me of the most irritating property editor in Delphi: the picture editor for glyphs, icon, bitmaps etc.

It's not the fact that it doesn't work, it's just the fact that it isn't very user friendly. If I click on the Load button I get a TOpenDialog that gives me the option to select a .BMP, .ICO or whatever file I wish. However, I don't get to see what's actually inside this file until I close the TOpenDialog. Then I'm back in the Picture Editor and if I decide it's not the file I really want I have to click on the Load button again

```
unit FileProp;
interface
uses DsgnIntf;
Type
   TFileModeProperty = class(TIntegerProperty)
   public
     function GetAttributes: TPropertyAttributes; override;
     procedure Edit; override;
   end;
implementation
uses
   SysUtils, Controls, FileMode;
function TFileModeProperty.GetAttributes: TPropertyAttributes;
begin
   Result := [paDialog]
end {GetAttributes};
procedure TFileModeProperty.Edit;
begin
   with TFileModeDlg.Create(nil) do
   try
     FileShareMode := GetOrdValue;
    if ShowModa1 = mr0k then SetOrdValue(FileShareMode)
   finally
     Free
   end
end {Edit};
end.
```
➤ *Listing 6*

```
unit FileInfo;
interface
uses
   Classes, SysUtils;
Type
   TFileInfo = class(TComponent)
   private
     FFileName: TFileName;
     FFileMode: Word;
   published
     property FileName: TFileName read FFileName write FFileName;
     property FileMode: Word read FFileMode write FFileMode;
   end;
procedure Register;
implementation
uses
  DsgnIntf, FileProp, FileName;
procedure Register;
begin
   RegisterComponents('Dr.Bob', [TFileInfo]);
   RegisterPropertyEditor(TypeInfo(Word), TFileInfo, 'FileMode',
      TFileModeProperty);
   RegisterPropertyEditor(TypeInfo(TFilename), nil, '', TFilenameProperty)
end;
end.
```
➤ *Listing 7*

and start all over again. It's especially annoying if you have to browse through a directory with many TBitBtn bitmap files.

I would like a *preview* option, so I can see what the image in a file looks like *while* I'm browsing through a directory! It sounds exactly like a new property editor to me (Note: since Borland didn't provide us with the source of PICEDIT.DCU, we don't have the PICEDIT.DFM form either and have

to write our own picture editor instead of enhancing the already existing one).

#### **TImageForm**

First of all, we have to design the actual dialog or form which will be used by our new property editor. Figure 6 shows my form: the area where the image of Dr.Bob is shown, in the lower-right corner, is used to display the image of any file which is currently selected in the

file listbox. Depending on your needs, you can even stretch this image (not recommended for little TBitBtn bitmap images, but useful if you have large bitmaps and only want a preview).

Note that I've used the component TDirectoryOutliner (from my *Performance Optimisation* articles in Issues 4 and 5) in this form. The complete source code is on the disk with this issue, but I've also uploaded the .DCU version of this property editor to the DELPHI forum on CompuServe, so if you don't have a subscription yet (shame on you!) then you can at least get it to work.

Now that we have a form to ask for which image to use, let's see how we can get this to work as a property editor. We need to take a look at GRAPHIC.PAS to see what kinds of pictures, glyphs and images exist in the first place. It seems we are limited to two descendants of TPersistent: TPicture and TGraphic, with descendent TBitmap of TGraphic. For this column, let's just focus on .BMP files, and hence on the TPicture and TBitmap classes only. This means we want to offer the new Image Property Editor for properties of type TPicture and TBitmap. See Listing 8.

Note that since we don't explicitly want the TPictureEditor to belong to one specific component, we have to register it ourselves here, and install it just like any other custom component or expert from the Delphi IDE's Options | Install Components dialog. After rebuilding your COMPLIB.DCL (remember to make that backup first!), you will get the new picture editor for each TPicture (in a TImage) or TBitmap (for example in a TSpeedButton or TBitBtn).

One last important thing: Delphi already had a property editor installed for TPictures and TBitmaps, namely the picture editor Borland provided. Won't we get into trouble if we want to use our own?

No, we won't, because it seems that the last property editor which has been registered for a particular component or property type will override the previous one. So, if you ever install another property

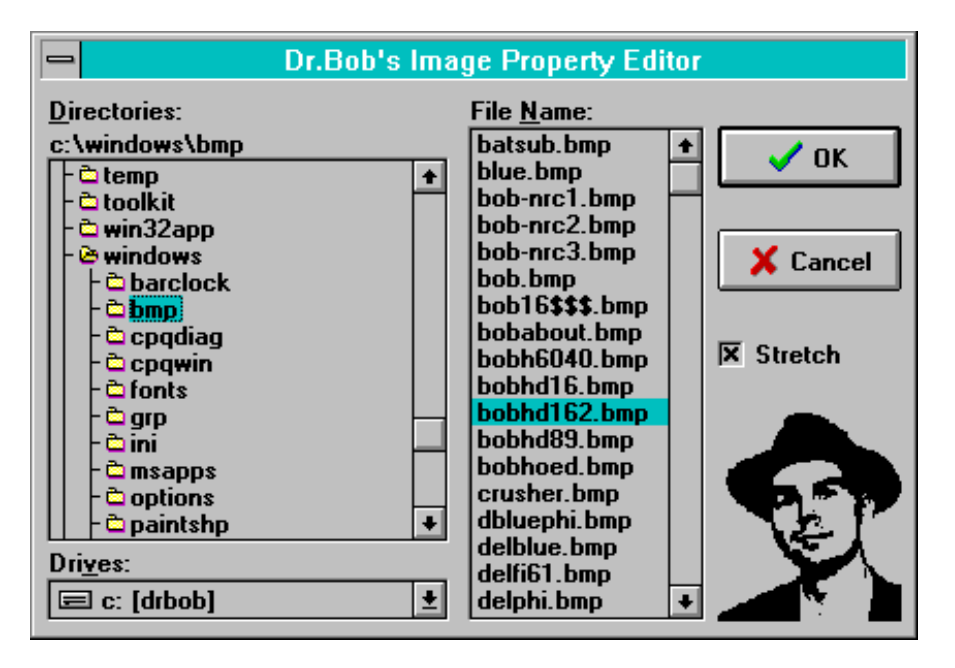

### ➤ *Figure 6*

```
unit PictEdit;
interface
uses DsgnIntf;
Type
   TPictureEditor = class(TClassProperty)
   public
     function GetAttributes: TPropertyAttributes; override;
     procedure Edit; override;
   end;
   procedure Register;
implementation
uses
  SysUtils, Controls, Graphics, TypInfo, ImageFrm;
function TPictureEditor.GetAttributes: TPropertyAttributes;
begin
   Result := [paDialog]
end {GetAttributes};
procedure TPictureEditor.Edit;
begin
   with TImageForm.Create(nil) do
   try
 ImageDrBob.Picture := TPicture(GetOrdValue);
 if ShowModal = mrOk then begin
       if (GetPropType^.Name = 'TPicture') then
         SetOrdValue(LongInt(ImageDrBob.Picture))
       else { Bitmap }
         SetOrdValue(LongInt(ImageDrBob.Picture.Bitmap))
     end
   finally
     Free
   end
end {Edit};
procedure Register;
begin
 RegisterPropertyEditor(TypeInfo(TPicture), nil, '', TPictureEditor);
 RegisterPropertyEditor(TypeInfo(TBitmap), nil, '', TPictureEditor)
   end;
end.
```
#### ➤ *Listing 8*

editor for TBitmaps, for example, you will override the one we've just built.

#### **More Property Editors**

So far, we've only seen a few of the possible kinds of property editors we can write. We've focussed especially on paDialog property editors – in my view the easiest way to customise the entry of property values at design time. However, there are many more kinds of property editors and ways to write

them, so we'll just have to come back later to explore these in detail in future columns. For now, I hope I've given you enough to chew on for a month!

### **Next Time**

Next time we'll focus on a type of component we haven't touched at all so far: data-aware components. We'll explore how they work, learn what makes them tick and even develop one of our own: a dataaware multi-media player. After that, we'll slowly return to the subject of Tools APIs and Delphi IDE Experts when we start exploring the so-called Component Editors in the April issue.

Stay tuned and make sure you've always got a backup of your COMPLIB.DCL in a *save* place!

Bob Swart (you can email him at 100434.2072@compuserve.com) is a professional 16- and 32-bit software developer using Borland Delphi and sometimes a bit of Pascal or C++. In his spare time, he likes to watch video tapes of Star Trek Voyager with his almost two year old son Erik Mark Pascal.